Dipl.-Ing. Thomas Blüm

# Holzbinder für Hallendächer

# Leistungsbeschreibung des BauStatik-Moduls S172.de Holz-Pultdachbinder, DIN EN 1995-1-1

Im Hallenbau bietet der Einsatz von Bindern aus Holz – als Einfeld- oder Durchlaufsystem – eine wirtschaftliche und optisch ansprechende Alternative zur Ausführung von Dachkonstruktionen mit anderen Materialien. Binder mit konstantem Querschnitt und gegebenenfalls gevouteten oder abgestuften Kragarmen stellen einfache Ausführungsformen dar. Über die Anordnung von Momentengelenken im statischen System lässt sich die Größe der Momente entsprechend den möglichen Trägerhöhen und -längen anpassen.

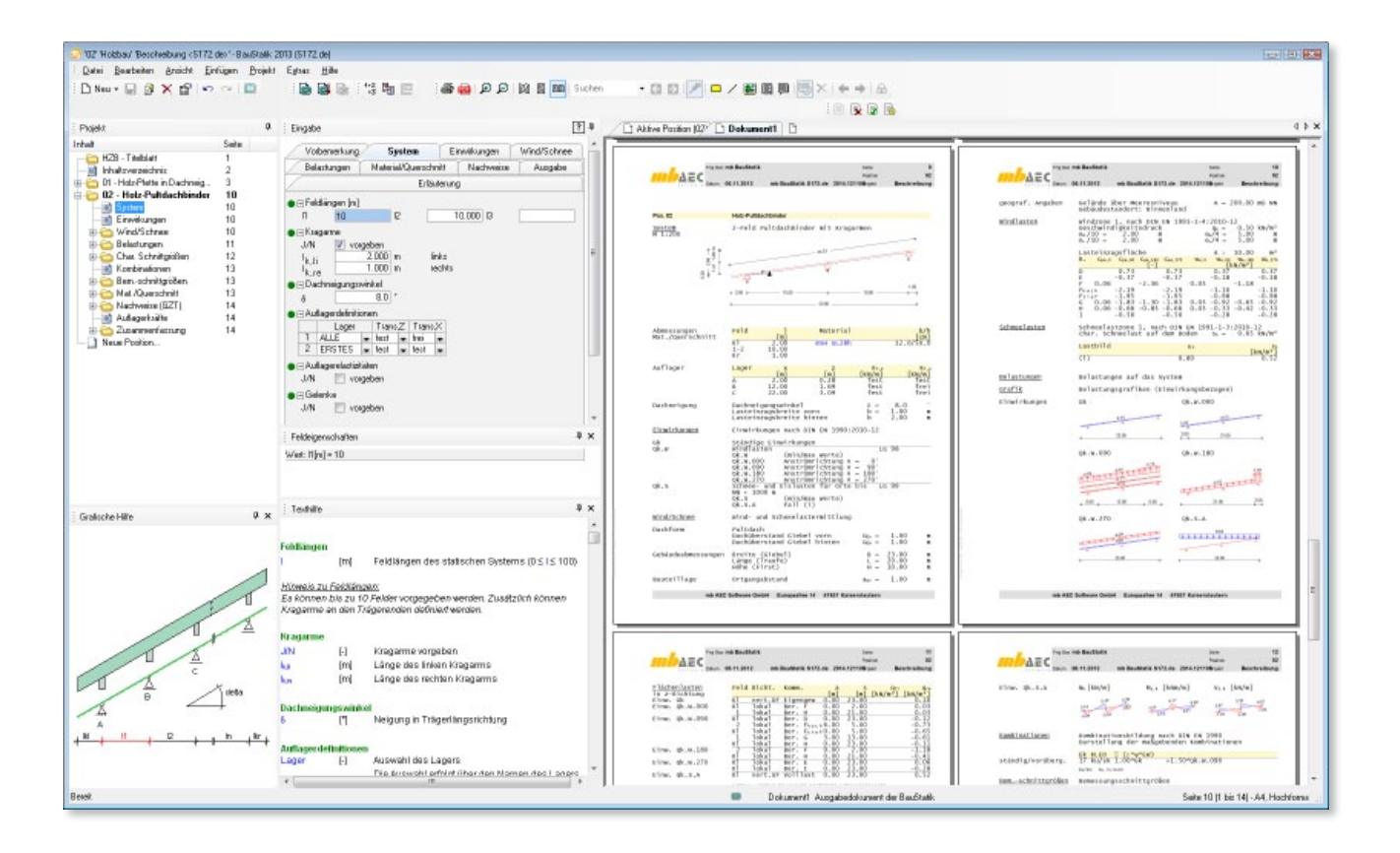

# System

Als statische Systeme können Ein- und Mehrfeldträger mit und ohne Kragarme definiert werden. Außerdem werden im Kapitel "System" die Dachneigung sowie die Auflagerdefinitionen in vertikaler und horizontaler Richtung festgelegt.

Optional ist die Eingabe von Auflagerelastizitäten (Wegfedern) und Gelenken an beliebiger Stelle im System möglich.

Die Lasteinzugsbreiten links und rechts des Binders dienen zur Lastermittlung bei automatisch generierten Flächenlasten.

# Einwirkungen

Als Einwirkungen können projektweite Einwirkungen aus dem Modul *S030.de Projektweite Einwikrungen und Lasten* übernommen werden. Es besteht zusätzlich die Möglichkeit, Einwirkungstypen nach DIN EN 1990, Tab. A.1.1 manuell zu definieren. Anhand der definierten Einwirkungstypen werden programmseitig die Kombinationsbeiwerte zugewiesen. Die Kombinationsbildung erfolgt automatisch auf der Grundlage der DIN EN 1990.

S172.de ermöglicht auch die Vorgabe von Bemessungslasten. Hierzu ist die Kombinationszuordnung (Grundkombination, außergewöhnliche Kombination) durch den Anwender vorzunehmen.

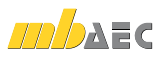

# Wind/Schnee

Bei der Bemessung von Dachbauteilen sind Wind und Schneelasten zu berücksichtigen. Das Modul S172.de bietet mehrere Möglichkeiten diese Beanspruchungen zu erfassen.

Einerseits können durch Vorgabe von Wind- und Schneelastzonen, Gebäudestandort, Gebäudeparametern, Lage des Bauteils und Lasteinzugsflächen die Lasten automatisch ermittelt werden. Auch Besonderheiten wie Unterwind an der Traufe, Schneeüberhang an der Traufe und Schneefanggitter lassen sich erfassen.

| Vorbemerkung                                                                                                    | System                                                              |                      | Einwirkungen                                       | Wind/Schnee |
|----------------------------------------------------------------------------------------------------|---------------------------------------------------------------------|----------------------|----------------------------------------------------|-------------|
| Belastungen                                                                                                    | Material/Querschnitt                                                |                      | Nachweise                                          | Ausgabe     |
| Erläuterung                                                                                                    |                                                                     |                      |                                                    |             |
| I⊟Windlastermittlung<br>Art<br>ine keine<br>automatisch<br>Vorgabe Geschwindigkeitsdruck<br>◯ Übernahme aus S031.de                               |                                                                     |                      |                                                    |             |
| $\blacksquare$ $\blacksquare$ Schneelastermittlung                                                                                                |                                                                     |                      |                                                    |             |
| Art<br>ine keine<br>o automatisch<br>Vorgabe Schneelast<br>◯ Übernahme aus S031.de                                                                |                                                                     |                      |                                                    |             |
| ● El Geographische Daten                                                                                                    |                                                                     |                      |                                                    |             |
| Art<br>C Eingabe<br>◯ Übernahme aus S037.de                                                                                                    |                                                                     |                      |                                                    |             |
| ● ⊟ Gebäudeabmessungen<br>Н<br>А<br>L                                                                                                    | 10.000<br>m<br>$200.000 \,   \, m$<br>30.000<br>m                   | Höhe (Firsthöhe)     | Geländehöhe üb. Meeresniveau<br>Länge (Traufseite) |             |
| $\blacksquare \blacksquare$ $\blacksquare$ $\blacksquare$<br>Form<br>Pultdach                                                                     |                                                                     | Dachform             |                                                    |             |
|                                                                                                    |                                                                     |                      |                                                    |             |
| 1.000<br>u <sub>Gv</sub><br>$1.000 \,   m$<br><sup>ü</sup> Gh                                                                                     | Dachüberstand Giebelseite vorne<br>Dachüberstand Giebelseite hinten |                      |                                                    |             |
| $\blacksquare$ Bauteillage in Dachfläche<br>Art<br>am Ortgang<br>Abstand manuell vorgeben                                                         |                                                                     |                      |                                                    |             |
| ■ Fi automatische Windlastermittlung<br>Qk.W<br>EW.<br>Art<br>vereinfach<br>WZ 1<br>WZ<br>Ort<br>Binnen                                           | $\overline{\phantom{a}}$<br>۰                                       | Windzone<br>Standort | zugehörige Einwirkung<br>Art der Ermittlung        |             |
| Erhöhung der Windlasten<br>J/N<br>ansetzen                                                                                                    |                                                                     |                      |                                                    |             |
| $\blacksquare$ automatische Schneelastermittlung<br>Qk.S<br>EW.<br>SZ<br>Zone 1                                                                   | $\overline{\phantom{0}}$                                            | Schneelastzone       | zugehörige Einwirkung                              |             |
| Sonderfälle Schneebelastung<br>J/N<br>J/N<br>$\blacksquare$ Unterwind<br>linke Traufe<br>J/N<br>ansetzen<br>rechte Traufe<br>J/N<br>m<br>ansetzen | Überhang an Traufe<br>Schneefanggitter vorhanden                    |                      |                                                    |             |
|                                                                                                    |                                                                     |                      |                                                    |             |

*Bild 1. Kapitel "Wind/Schnee"*

Bei Situationen, in denen die Wind- oder Schneelastzonen nicht vorliegen, lassen sich der Geschwindigkeitsdruck des Windes und die Schneelast auf den Boden manuell vorgeben.

Andererseits gibt es die Möglichkeit, die Wind- und Schneelasten für den Binder mit dem Modul *S031.de Wind- und Schneelasten* komfortabel zu ermitteln und diese per Übernahme im Kapitel "Wind/Schnee" einzubinden. Dies hat den Vorteil, dass bei mehreren Dachbauteilen die Angaben zur Gebäudegeometrie, Wind- und Schneelastzonen usw. nur einmal getroffen werden müssen.

## Belastung

Die ständigen Lasten für das Bindereigengewicht sowie die Flächenlasten aus Eindeckung und Ausbaulast können durch das Programm automatisch generiert werden.

Außerdem sind die Belastungen als "Lastabtrag" aus einer anderen Position komfortabel einzugeben. Hierfür kann in der Eingabe direkt auf die Auflagerreaktionen von ausgewählten BauStatikmodulen zugegriffen werden.

Zusätzlich zu den automatisch generierten Eigen-, Windund Schneelasten können Belastungen manuell definiert werden. Eine Dokumentation von Lastzusammenstellungen und einzelnen Lastübernahmen in der Ausgabe ist möglich.

### Material / Querschnitt

Für den Binder stehen die Materialien Vollholz aus Nadelholz oder Laubholz und Brettschichtholz zur Auswahl. Die Steifigkeits- und Festigkeitswerte werden entsprechenden der gewählten Festigkeitsklasse automatisch aus den Stammdaten entnommen.

Die Querschnittseingabe zum Zweck der Nachweisführung erfolgt mit festen Werten für Breite und Höhe über die gesamte Binderlänge. Zur Bemessung sind die Schrittweite der möglichen Querschnittsvergrößerungen und ggf. die maximalen Querschnittsabmessungen festzulegen. Im Rahmen der Bemessung ermittelt das Modul eigenständig auf Basis der getroffenen Eingaben und der gewählten Nachweise den wirtschaftlichsten Querschnitt.

Als Besonderheit können die Kragarme mit einem kleineren, abgestuften Querschnitt als im Feld oder als gevouteter Querschnitt ausgeführt und nachgewiesen werden.

#### Nachweis im Grenzzustand der Tragfähigkeit

Der Nachweis im Grenzzustand der Tragfähigkeit (GZT) wird auf Basis der DIN EN 1995-1-1 geführt.

#### **Biegung und Normalkraft**

Der Nachweis der Biegung und der Stabilität erfolgt auf der Grundlage des Ersatzstabverfahrens nach der Gleichung (6.35) bzw. (6.17). Für stabilitätsgefährdete Bauteile werden die effektive Kipplänge und die effektive Knicklänge durch Vorgabe der Halterungsstellen ermittelt. Alternativ kann *l*ef auch feldweise direkt eingegeben werden.

$$
\left(\frac{\sigma_{\text{m,d}}}{k_{\text{crit}} \cdot f_{\text{m,d}}}\right)^2 + \frac{\sigma_{\text{c},0,\text{d}}}{k_{\text{c},\text{z}} \cdot f_{\text{c},0,\text{d}}} \le 1
$$

mit

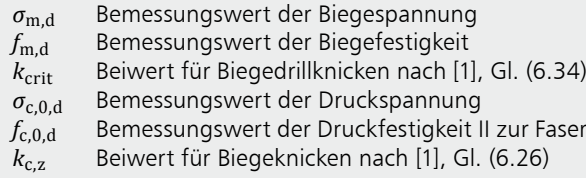

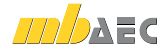

#### **Querkraft**

Der Querkraftnachweis wird nach Gleichung (6.13) geführt. Zur Bestimmung der Bemessungsquerkraft hat der Anwender die Option, den Einfluss auflagernaher Einzellasten abzumindern und kann wählen, ob mit einer reduzierten Querkraft *V*<sub>red</sub> im Abstand *h* vom Auflagerrand ge-<br>rechnet werden soll. Arter Querkiant *V*<sub>red</sub> in Arter  $\ddotsc$ 

$$
\frac{\tau_{\rm d}}{f_{\rm v,d}} \le 1
$$
\nmit

\n
$$
\tau_{\rm d} = 1.5 \frac{V_{\rm d}}{h \cdot b \cdot k_{\rm cr}}
$$
\nfür Rechteckeyuerschnitte

\n
$$
\tau_{\rm d}
$$
\nBemessungswert der Schubspannung

\n
$$
f_{\rm v,d}
$$
\nBemessungswert der Schubfestigkeit

\n
$$
k_{\rm cr}
$$
\nBeiwert zur Berücksichtigung des Einflusses

\nvon Rissen nach [2], NDP zu 6.1.7 (2)

#### **Auflagerpressung**

Der Querdrucknachweis des Trägers über den Auflagern wird nach Gl. (6.3) und (6.4) geführt. Es kann sowohl die wirksame Aufstandsfläche entsprechend [1] 6.1.5 (1) erhöht werden als auch die Querdruckfestigkeit mit dem Beiwert  $k_{c,90}$ .

#### **Nachweis im Brandfall**

Die Nachweisführung im Brandfall basiert auf dem genaueren Verfahren mit brandreduzierten Festigkeiten und Steifigkeiten nach [3]. Im ersten Schritt wird der verbleibende Restquerschnitt des Bauteils, durch eine Reduzierung des Ausgangsquerschnitts durch die Abbrandtiefe, ermittelt. Die Abbrandtiefe wird in Abhängigkeit der geforderten Feuerwiderstandsdauer und der von der Holzart abhängigen Abbrandrate berechnet. Im zweiten Schritt werden die durch die Temperaturerhöhung reduzierten Bemessungswerte der Festigkeiten und Steifigkeiten des verbleibenden Restquerschnitts ermittelt.

# **!** Aktuelle Angebote

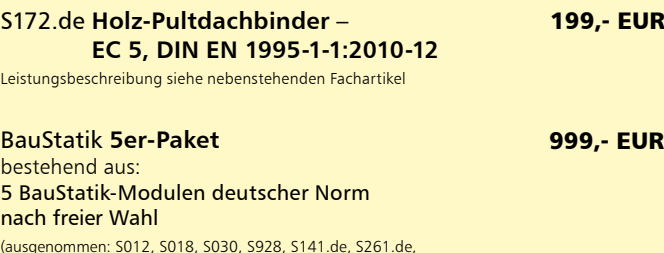

(ausgenommen: S012, S018, S030, S928, S141.de, S261.de, S410.de, S411.de, S414.de, S630.de, S853.de)

Es gelten unsere Allgemeinen Geschäftsbedingungen. Änderungen und Irrtümer vorbehalten. Alle Preise zzgl. Versandkosten und MwSt. – Hardlock für Einzelplatzlizenz je Arbeitsplatz er-forderlich (95,- EUR). Folgelizenz-/Netzwerkbedingungen auf Anfrage. – Stand: November 2012 Unterstützte Betriebssysteme:

Windows XP (32), SP3 / Vista (32/64), SP2 / Windows 7 (32/64) / Windows 8 (32/64)

Die Feuerwiderstandsdauer und die beflammten Seiten des Querschnitts, an denen ein Abbrand stattfinden kann, sind manuell einzutragen. Die Bemessungsschnittgrößen im Brandfall werden nach den Kombinationsregeln für die außergewöhnliche Bemessungssituation nach [4] gebildet.

Mit den reduzierten Werten für den Querschnitt und die Festigkeiten werden die Nachweise für Biegung und Querkraft mit den besonderen Regeln für den Brandfall nach [3] geführt.

### Nachweis im Grenzzustand der Gebrauchstauglichkeit

#### **Verformungen**

Die Verformungen einer Konstruktion sind so zu begrenzen, dass keine Schäden an nachgeordneten Bauteilen auftreten, die Benutzbarkeit nicht eingeschränkt wird und das Erscheinungsbild gewahrt bleibt. Die Berechnung der Verformungen sind unter Verwendung der Mittelwerte der Elastizitätsmoduln und den Teilsicherheitsbeiwerten für Einwirkung und Material mit *γ* = 1,0 zu berechnen.

Im Modul S172.de können bis zu drei Nachweise angewählt werden. Der Nachweis der "elastischen Anfangsdurchbiegung" erfolgt mit Anfangsdurchbiegungen in der charakteristischen Kombination. Die Kriechanteile im Nachweis der "Enddurchbiegung" werden mit der quasi-ständigen Kombination gebildet. Für den Nachweis der "gesamten Enddurchbiegung" (oder auch "Netto"-Enddurchbiegung) werden alle Verformungen mit der quasi-ständigen Kombination gebildet.

### Ausgabe

Es wird eine vollständige, übersichtliche und prüffähige Ausgabe der Nachweise zur Verfügung gestellt. Der Ausgabeumfang kann in gewohnter Weise gesteuert werden.

Neben der grafischen Darstellung des Systems werden die Belastungen, Schnittgrößen und Nachweise unter Berücksichtigung der Einstellungen des Anwenders sowohl grafisch als auch tabellarisch ausgegeben.

Dipl.-Ing. Thomas Blüm mb AEC Software GmbH mb-news@mbaec.de

#### Literatur

- [1] DIN EN 1995-1-1: 2010-12: Eurocode 5 Bemessung und Konstruktion von Holzbauten. Beuth Verlag.
- [2] DIN EN 1995-1-1/NA:2010-12: Nationaler Anhang Eurocode 5 - Bemessung und Konstruktion von Holzbauten. Beuth Verlag.
- [3] DIN EN 1995-1-2:2010-12: Eurocode 5 Bemessung und Konstruktion von Holzbauten – Tragwerksbemessung für den Brandfall. Beuth Verlag.